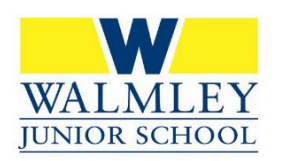

# **Walmley Junior School's Online Safety Newsletter March 2021**

## **Viral Videos**

More and more children are accessing TikTok and exposing themselves to videos that have gone viral and can be upsetting. We constantly remind children of the age ratings for certain applications and this is to ensure that they are not viewing content that is unsuitable. At school, we have had a small amount of incidents where children have been exposed to videos designed to frighten and upset children which are then shared and become a big discussion point among their friends. Please be aware of what applications your children are using, whether they are suitable and the content they are accessing.

## **WhatsApp Groups**

WhatsApp is a fantastic way to keep in touch with lots of friends at the same time. During this difficult period, communicating with friends is even more important for our mental wellbeing. A number of children, particularly in upper school, use WhatsApp groups and there have, unfortunately, been some incidents where they have been misused. If your child has their own smartphone, please be aware of the conversations they are having, particularly in WhatsApp groups, and who they are talking to.

# **WhatsApp Fact Checker Feature**

Over the summer, WhatsApp added a magnifying glass icon next to messages that have been forwarded through chains of five or more people. Tapping the magnifying glass searches the message's contents online, with the hope that this should reveal if it contains conspiracy theories or misinformation.

# **Children's own YouTube Channels**

When you ask children what they want to be when they are older, quite often the answer will be 'YouTuber'. Some children at school have their own YouTube channels despite not being old enough to access it. YouTube doesn't allow children under the age of 13 to create their own channels or accounts, and children between ages 13 and 17 are only allowed to open them with parental permission. If your child is under 13, you should set up the channel yourself – and continue to manage the content they post and everything they do on it from that point on.

There are three different settings for videos published on YouTube: Public, Private and Unlisted.

**Public:** A default setting that allows **any** YouTube user to view the video – **2.3 billion users!**

**Private:** Allows you to restrict your video to be viewed by only yourself and other users that you select.

**Unlisted:** Only people who have the link to the video can view it. The video will not show up on your channel page or come up in any YouTube search filter (**Recommended**).

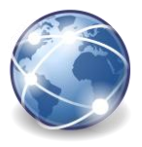

**YouTube** 

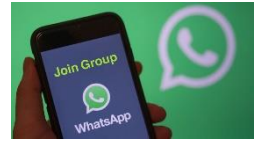

**TikTok** 

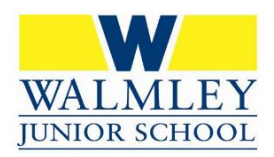

# **Walmley Junior School's Online Safety Newsletter March 2021**

When you upload a video you'll see an option to designate whether the video is 'for kids'. If you select it, comments will automatically be disabled.

#### **Fake News**

Safer Internet Day this year focused on fake news and how easily it can spread!

Check out these fun links below:

BBC iReporter - Your role as a BBC journalist is to cover a breaking news story - publishing your story to a "BBC Live" site. Your story will be judged on how well you balance accuracy, impact and speed.

<https://www.bbc.co.uk/news/resources/idt-8760dd58-84f9-4c98-ade2-590562670096>

FakeOut - Your social media feed has been infected by false information. Your job is to learn the skills of verification, so you can sort fact from fiction — in the game, and in real life Horrible Histories Fake News Song

<https://newsliteracy.ca/fakeOut/>

<https://www.youtube.com/watch?v=f6gIEGmOBH4>

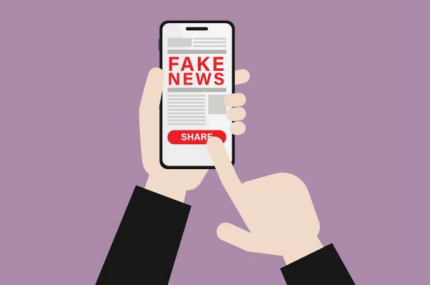

## **Useful Links**

- Report to CEOP online [www.ceop.police.uk](http://www.ceop.police.uk/)
- Call the NSPCC & O2 Online Safety Helpline 0808 8005002
- Use NetAware to stay up to date with all the latest social network guides [www.net-aware.org.uk](http://www.net-aware.org.uk/)

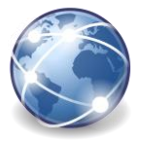